# $37<sup>th</sup>$ **ANNUAL**<br>REPORT  $2020 - 21$

ROYAL CUSHION VINYL PRODUCTS LTD

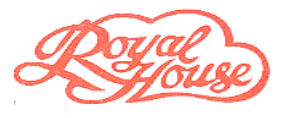

# **ROYAL CUSHION VINYL PRODUCTS LIMITED (CIN No. - L24110MH1983PLC031395)**

**www.rcvp.in**

### **BOARD OF DIRECTORS**

Mr. Mahesh. K. Shah Mr. Jayesh A Motasha Mrs. Harsha Shah Mrs. Avani Pandit Mrs. Deepti Parekh

**M/s. Bipin & Co.**  Chartered Accountants 30,4, Sumangal Chamber, Jamboo Bet Dandia Bazaar, Vadodara – 390 001.

Plot no. 55, Village, Garadhia LBS Road, Vikhroli West, Taluka Savli, Dist. Vadodara Tel: 49186178/79 Gujarat – 391520 Fax : 28211996 Tel: 02667 – 251674 / 73

## Chairman & Managing Director Director Director Director Company Secretary

## **AUDITORS REGISTERED OFFICE**

60 CD, Shlok Govt. Indus. Estate Charkop, Kandivali (West), Mumbai – 400 067 Tel: 022 28063514/16

#### **FINANCIAL INSTITUTION / BANKS REGISTRAR & TRANSFER AGENTS**

Axis Bank Ltd **M/s Universal Capital Securities Private Limited** Unit: Royal Cushion Vinyl Products Limited **WORKS** C 101, 247 Park,

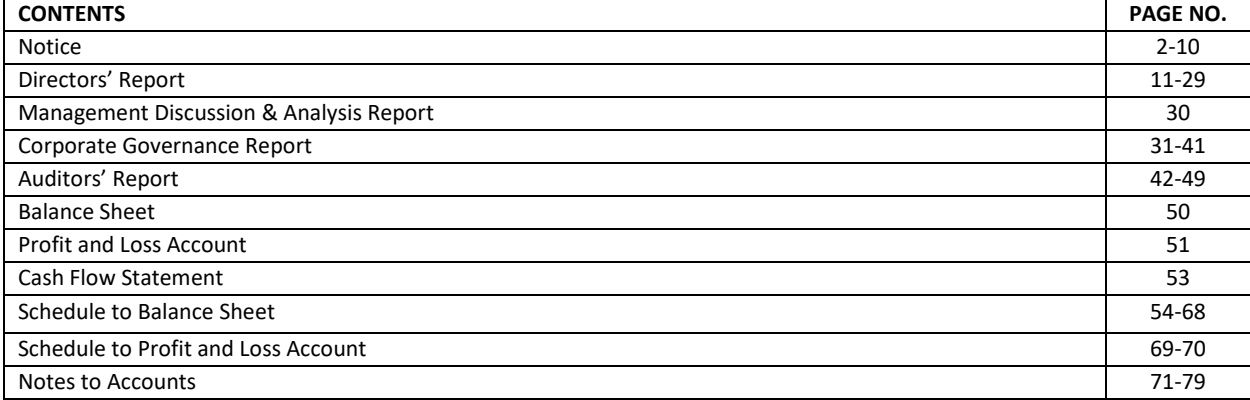

#### **NOTICE OF ANNUAL GENERAL MEETING**

NOTICE is hereby given that the 37th**ANNUAL GENERAL MEETING** of the Members of **ROYAL CUSHION VINYL PRODUCTS LIMITED**  will be held on Thursday, 30<sup>th</sup> September, 2021 at 12.30 pm IST through Video Conferencing (VC) or other audio visual means (OAVM) to transact the following business: -

### **ORDINARY BUSINESS:**

- 1. To receive, consider and adopt the Audited Financial Statements of the Company for the financial year ended March 31st, 2021 together with the reports of the Board of Directors and Auditors thereon.
- 2. To appoint a Director in place of Mr. Jayesh Motasha (DIN 00054236) who retires by rotation and being eligible, offers himself for re- appointment**.**

**BY ORDER OF THE BOARD For Royal Cushion Vinyl Products Limited**

> **Deepti Parekh Company Secretary ACS60978**

Place: Mumbai Date: September 03rd, 2021

#### **Registered Office:**

Royal Cushion Vinyl Products Limited SHLOK, 60 CD, Govt. Industrial Estate, Charkop, Kandivali (West), Mumbai - 400 067 CIN No. – L24110MH1983PLC031395 Website: www.rcvp.in

#### **IMPORTANT NOTES:**

- 1. General instructions for accessing and participating in the 37th AGM through VC/OAVM Facility and voting through electronic means including remote e-Voting:
	- i. In view of the massive outbreak of the COVID-19 pandemic, social distancing norms to be followed and the restriction imposed on movement / gathering of persons at several places in the country and pursuant to General Circulars issued by the Ministry of Corporate Affairs (MCA) and Securities and Exchange Board of India (SEBI) from time to time and in compliance with the provisions of the Act and the SEBI (Listing Obligations and Disclosure Requirements) Regulations, 2015 ("Listing Regulations"), the 37th AGM of the Company is being conducted through VC/OAVM Facility, which does not require physical presence of members at a common venue. The deemed venue for the 37th AGM shall be the registered office of the Company situated at Plot No. 60 CD, Shlok, Govt. Industrial Estate, Charkop, Kandivli (West), Mumbai – 400 067.
	- ii. In terms of the circulars issued by MCA since the physical attendance of Members has been dispensed with, there is no requirement of appointment of proxies. Accordingly, the facility of appointment of proxies by Members under Section 105 of the Act will not be available for the 37<sup>th</sup> AGM. However, in pursuance of Section 112 and Section 113 of the Act, representatives of the Members may be appointed for the purpose of voting through remote e-Voting and for participation in the 37th AGM through VC/OAVM Facility and e-Voting.
	- iii. The Members can join the AGM in the VC/OAVM mode between 30 minutes before and 15 minutes after the scheduled time of the commencement of the Meeting by following the procedure mentioned in the Notice. The facility of participation at the AGM through VC/OAVM will be made available for 1000 members on first come first served basis. This will not include large Shareholders (Shareholders holding 2% or more shareholding), Promoters, Institutional Investors, Directors, Key Managerial Personnel, the Chairpersons of the Audit Committee, Nomination and Remuneration Committee and Stakeholders Relationship Committee, Auditors etc. who are allowed to attend the AGM without restriction of first come first served basis.
- iv. Since the AGM will be held through VC/OAVM Facility, the Route Map of the AGM venue, proxy form and attendance slip are not annexed in this Notice.
- v. Pursuant to the provisions of Section 108 of the Companies Act, 2013 read with Rule 20 of the Companies (Management and Administration) Rules, 2014 (as amended) and Regulation 44 of SEBI (Listing Obligations & Disclosure Requirements) Regulations, 2015 (as amended), and the Circulars issued by the Ministry of Corporate Affairs from time to time, the Company is providing facility of remote e-Voting to its Members in respect of the business to be transacted at the AGM. For this purpose, the Company has entered into an agreement with National Securities Depository Limited (NSDL) for facilitating voting through electronic means, as the authorized agency. The facility of casting votes by a member using remote e-Voting system as well as voting on the date of the AGM will be provided by NSDL.
- vi. In line with the circulars issued by MCA and SEBI, the Notice of the 37th AGM will be available on the website of the Company at www.rcvp.in and on the website of BSE Limited at www.bseindia.com and on the website of NSDL a[t www.evoting.nsdl.com.](http://www.evoting.nsdl.com/)
- vii. Attendance of the Members participating in the 37th AGM through VC/OAVM Facility shall be counted for the purpose of reckoning the quorum under Section 103 of the Act.
- viii. The Register of Directors and Key Managerial Personnel and their shareholding, maintained under Section 170 of the Act, and the Register of Contracts or Arrangements in which the directors are interested, maintained under Section 189 of the Act, will be available electronically for inspection on the website of the Company by the members during the AGM. All documents referred to in the Notice will also be available for electronic inspection without any fee by the members from the date of circulation of this Notice up to the date of AGM. Members seeking to inspect such documents can send an email to [legalho83@gmail.com.](mailto:legalho83@gmail.com)
- ix. Pursuant to the provisions of Section 108 of the Act read with Rule 20 of the Companies (Management and Administration) Rules, 2014 (as amended), Secretarial Standard on General Meetings (SS-2) issued by the Institute of Company Secretaries of India ("ICSI") and Regulation 44 of Listing Regulations read with circulars issued by MCA and SEBI in this regard, the Company is providing remote e-Voting facility to its Members in respect of the business to be transacted at the 37th AGM and facility for those Members participating in the 37th AGM to cast vote through e-Voting system during the 37th AGM.
- x. AGM has been convened through VC/OAVM in compliance with applicable provisions of the Companies Act, 2013 read with circulars issued by MCA and SEBI from time to time.
- 2. The Instructions for Members for Remote E-Voting and joining General Meeting are as under:
	- i. The remote e-voting period begins on Monday, 27th September, 2021 at 9.00 a.m. and ends on Wednesday, 29th September, 2021 at 5.00 p.m. The remote e-voting module shall be disabled by NSDL for voting thereafter. The Members, whose names appear in the Register of Members / Beneficial Owners as on the record date (cut-off date) i.e. Thursday, 23<sup>rd</sup> September, 2021, may cast their vote electronically. The voting right of shareholders shall be in proportion to their share in the paid-up equity share capital of the Company as on the cut-off date, being 23rd September, 2021.
	- ii. Any person who is not a Member as on the cut-off date should treat this notice for information purpose only. Once the vote on a resolution is cast by the member, the member shall not be allowed to change it subsequently
	- iii. How do I vote electronically using NSDL e-Voting System? The way to vote electronically on NSDL e-Voting system consists of "Two Steps" which are mentioned below:

#### STEP 1: ACCESS TO NSDL E-VOTING SYSTEM

i. Login method for e-Voting and joining virtual meeting for Individual shareholders holding securities in demat mode

In terms of SEBI circular dated December 9, 2020 on e-Voting facility provided by Listed Companies, Individual shareholders holding securities in demat mode are allowed to vote through their demat account maintained with Depositories and Depository Participants. Shareholders are advised to update their mobile number and email Id in their demat accounts in order to access e-Voting facility.

# **Annual Report 2020-2021**

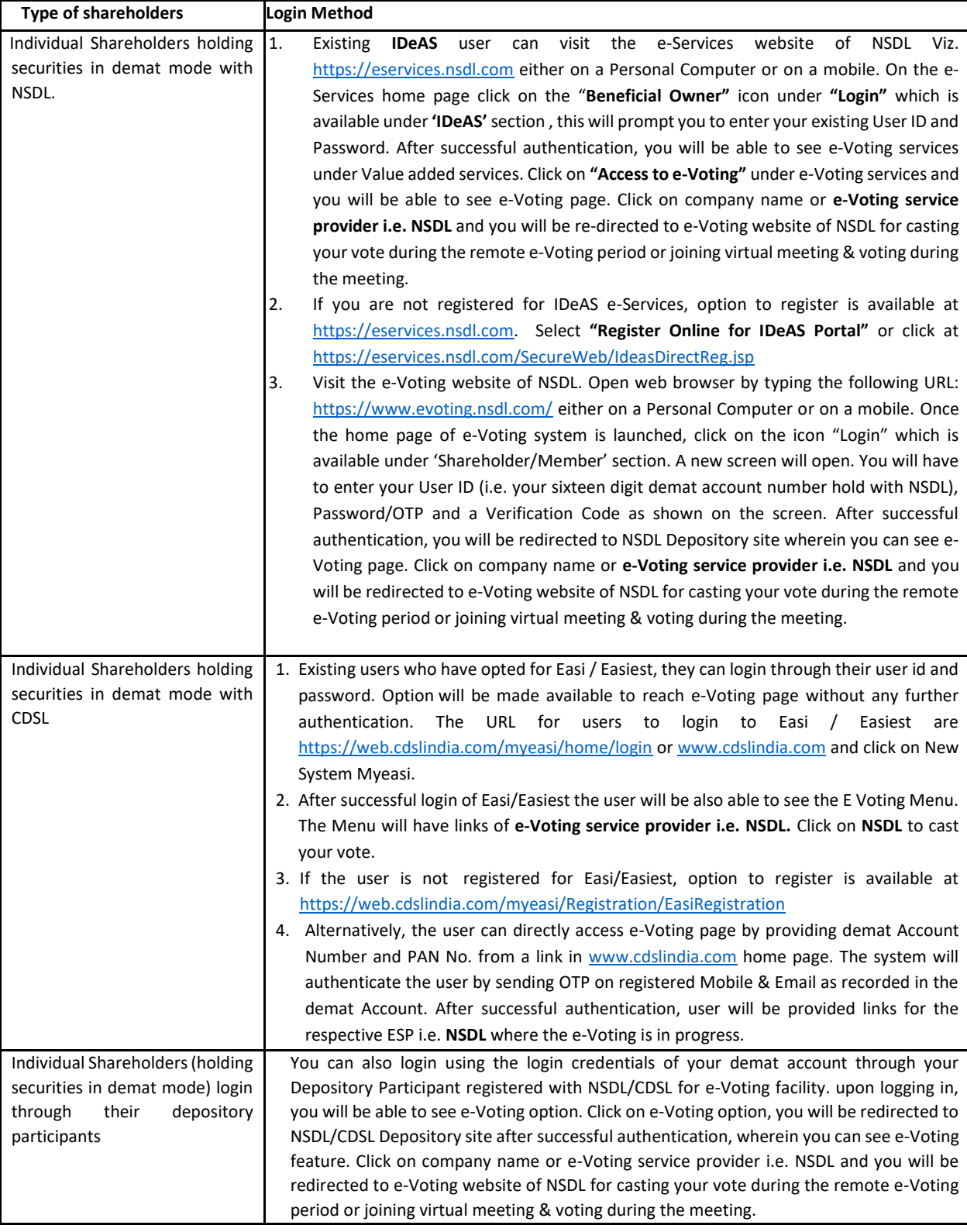

Login method for Individual shareholders holding securities in demat mode is given below:

Important note: Members who are unable to retrieve User ID/ Password are advised to use Forget User ID and Forget Password option available at abovementioned website.

# **Annual Report 2020-2021**

Helpdesk for Individual Shareholders holding securities in demat mode for any technical issues related to login through Depository i.e. NSDL and CDSL.

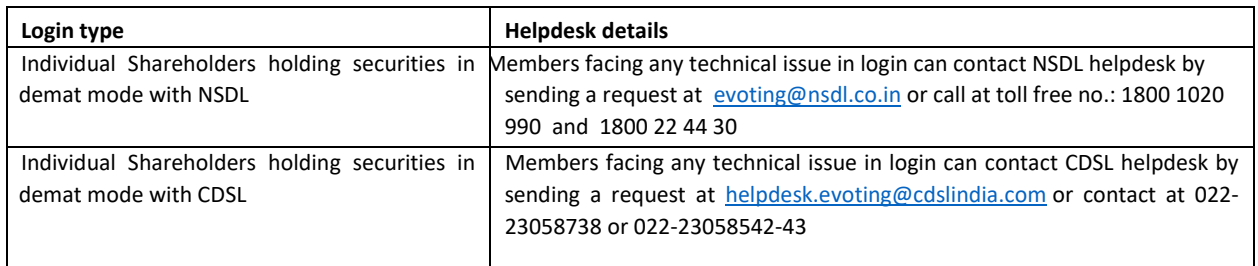

ii. Login Method for e-Voting and joining virtual meeting for shareholders other than Individual shareholders holding securities in demat mode and shareholders holding securities in physical mode.

How to Log-in to NSDL e-Voting website?

- i. Visit the e-Voting website of NSDL. Open web browser by typing the following URL:<https://www.evoting.nsdl.com/> either on a Personal Computer or on a mobile.
- ii. Once the home page of e-Voting system is launched, click on the icon "Login" which is available under 'Shareholder/Member' section.
- iii. A new screen will open. You will have to enter your User ID, your Password/OTP and a Verification Code as shown on the screen. Alternatively, if you are registered for NSDL eservices i.e. IDEAS, you can log-in at <https://eservices.nsdl.com/> with your existing IDEAS login. Once you log-in to NSDL eservices after using your log-in credentials, click on e-Voting and you can proceed to Step 2 i.e. Cast your vote electronically.
- iv. Your User ID details are given below:

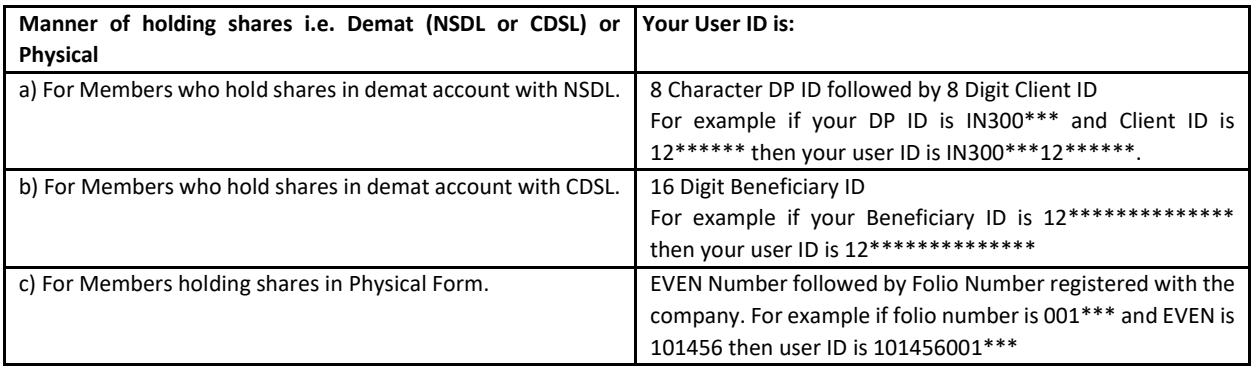

- v. Password details for shareholders other than Individual shareholders are given below:
	- a. If you are already registered for e-Voting, then you can user your existing password to login and cast your vote.
	- b. If you are using NSDL e-Voting system for the first time, you will need to retrieve the 'initial password' which was communicated to you. Once you retrieve your 'initial password', you need to enter the 'initial password' and the system will force you to change your password.
	- c. How to retrieve your 'initial password'?
		- If your email ID is registered in your demat account or with the company, your 'initial password' is communicated to you on your email ID. Trace the email sent to you from NSDL from your mailbox. Open the email and open the attachment i.e. a .pdf file. Open the .pdf file. The password to open the .pdf file is your 8 digit client ID for NSDL account, last 8 digits of client ID for CDSL account or folio number for shares held in physical form. The .pdf file contains your 'User ID' and your 'initial password'.
		- If your email ID is not registered, please follow steps mentioned below in **process for those shareholders whose email ids are not registered.**

## **Annual Report 2020-2021**

- vi. If you are unable to retrieve or have not received the " Initial password" or have forgotten your password:
	- a. Click on "[Forgot User Details/Password?](https://www.evoting.nsdl.com/eVotingWeb/commonhtmls/NewUser.jsp)" (If you are holding shares in your demat account with NSDL or CDSL) option available on www.evoting.nsdl.com.
	- b. [Physical User Reset Password?](https://www.evoting.nsdl.com/eVotingWeb/commonhtmls/PhysicalUser.jsp)" (If you are holding shares in physical mode) option available on [www.evoting.nsdl.com.](http://www.evoting.nsdl.com/)
	- c. If you are still unable to get the password by aforesaid two options, you can send a request a[t evoting@nsdl.co.in](mailto:evoting@nsdl.co.in) mentioning your demat account number/folio number, your PAN, your name and your registered address etc.
	- d. Members can also use the OTP (One Time Password) based login for casting the votes on the e-Voting system of NSDl.
- vii. After entering your password, tick on Agree to "Terms and Conditions" by selecting on the check box.
- viii. Now, you will have to click on "Login" button.
- ix. After you click on the "Login" button, Home page of e-Voting will open.

Step 2: Cast your vote electronically and join General Meeting on NSDL e-Voting system.

How to cast your vote electronically and join General Meeting on NSDL e-Voting system?

- i. After successful login at Step 1, you will be able to see all the companies "EVEN" in which you are holding shares and whose voting cycle and General Meeting is in active status.
- ii. Select "EVEN" of company for which you wish to cast your vote during the remote e-Voting period and casting your vote during the General Meeting. For joining virtual meeting, you need to click on "VC/OAVM" link placed under "Join General Meeting".
- iii. Now you are ready for e-Voting as the Voting page opens.
- iv. Cast your vote by selecting appropriate options i.e. assent or dissent, verify/modify the number of shares for which you wish to cast your vote and click on "Submit" and also "Confirm" when prompted.
- v. Upon confirmation, the message "Vote cast successfully" will be displayed.
- vi. You can also take the printout of the votes cast by you by clicking on the print option on the confirmation page.
- vii. Once you confirm your vote on the resolution, you will not be allowed to modify your vote.
- 4. General Guidelines for shareholders
	- i. Institutional shareholders (i.e. other than individuals, HUF, NRI etc.) are required to send scanned copy (PDF/JPG Format) of the relevant Board Resolution/ Authority letter etc. with attested specimen signature of the duly authorized signatory(ies) who are authorized to vote, to the Scrutinizer by e-mail to pcscomply@gmail.com with a copy marked to [evoting@nsdl.co.in.](mailto:evoting@nsdl.co.in)
	- ii. It is strongly recommended not to share your password with any other person and take utmost care to keep your password confidential. Login to the e-voting website will be disabled upon five unsuccessful attempts to key in the correct password. In such an event, you will need to go through the "[Forgot User Details/Password?](https://www.evoting.nsdl.com/eVotingWeb/commonhtmls/NewUser.jsp)" or "[Physical User](https://www.evoting.nsdl.com/eVotingWeb/commonhtmls/PhysicalUser.jsp)  [Reset Password?](https://www.evoting.nsdl.com/eVotingWeb/commonhtmls/PhysicalUser.jsp)" option available on www.evoting.nsdl.com to reset the password.
	- iii. In case of any queries, you may refer the Frequently Asked Questions (FAQs) for Shareholders and e-voting user manual for Shareholders available at the download section o[f www.evoting.nsdl.com](http://www.evoting.nsdl.com/) or call on toll free no.: 1800 1020 990 and 1800 22 44 30 or send a request to Ms. Pallavi Dabke, Manager NSDL, 'A wing', Trade world, Kamala Mills Compound, Senapati Bapat Marg, Lower Parel, Mumbai – 400013 or a[t evoting@nsdl.co.in](mailto:evoting@nsdl.co.in)
- 5. Process for those shareholders whose email ids are not registered with the depositories for procuring user id and password and registration of e mail ids for e-voting for the resolutions set out in this notice:
	- I. In case shares are held in physical mode please provide Folio No., Name of shareholder, scanned copy of the share certificate (front and back), PAN (self attested scanned copy of PAN card), AADHAR (self attested scanned copy of Aadhar Card) by email to legalho83@gmail.com.
	- II. In case shares are held in demat mode, please provide DPID-CLID (16 digit DPID + CLID or 16 digit beneficiary ID), Name, client master or copy of Consolidated Account statement, PAN (self attested scanned copy of PAN card), AADHAR

(self-attested scanned copy of Aadhar Card) to legalho83@gmail.com. If you are an Individual shareholders holding securities in demat mode, you are requested to refer to the login method explained at **step 1 (A**) i.e. Login method for e-Voting and joining virtual meeting for Individual shareholders holding securities in demat mode.

- III. Alternatively shareholder/members may send a request t[o evoting@nsdl.co.in](mailto:evoting@nsdl.co.in) for procuring user id and password for evoting by providing above mentioned documents.
- IV. In terms of SEBI circular dated December 9, 2020 on e-Voting facility provided by Listed Companies, Individual shareholders holding securities in demat mode are allowed to vote through their demat account maintained with Depositories and Depository Participants. Shareholders are required to update their mobile number and email ID correctly in their demat account in order to access e-Voting facility.
- 6. The instructions for members for e-voting on the day of the EGM/AGM are as under:
	- I. The procedure for e-Voting on the day of the EGM/AGM is same as the instructions mentioned above for remote evoting.
	- II. Only those Members/ shareholders, who will be present in the EGM/AGM through VC/OAVM facility and have not casted their vote on the Resolutions through remote e-Voting and are otherwise not barred from doing so, shall be eligible to vote through e-Voting system in the EGM/AGM.
	- III. Members who have voted through Remote e-Voting will be eligible to attend the EGM/AGM. However, they will not be eligible to vote at the EGM/AGM.
	- IV. The details of the person who may be contacted for any grievances connected with the facility for e-Voting on the day of the EGM/AGM shall be the same person mentioned for Remote e-voting.
- 7. For members for attending the EGM/AGM through VC/OAVM are as under**:**
	- i. Member will be provided with a facility to attend the EGM/AGM through VC/OAVM through the NSDL e-Voting system. Members may access by following the steps mentioned above for **Access to NSDL e-Voting system**. After successful login, you can see link of "VC/OAVM link" placed under **"Join General meeting"** menu against company name. You are requested to click on VC/OAVM link placed under Join General Meeting menu. The link for VC/OAVM will be available in Shareholder/Member login where the EVEN of Company will be displayed. Please note that the members who do not have the User ID and Password for e-Voting or have forgotten the User ID and Password may retrieve the same by following the remote e-Voting instructions mentioned in the notice to avoid last minute rush.
	- ii. Members are encouraged to join the Meeting through Laptops for better experience.
	- iii. Further Members will be required to allow Camera and use Internet with a good speed to avoid any disturbance during the meeting.
	- iv. Please note that Participants Connecting from Mobile Devices or Tablets or through Laptop connecting via Mobile Hotspot may experience Audio/Video loss due to Fluctuation in their respective network. It is therefore recommended to use Stable Wi-Fi or LAN Connection to mitigate any kind of aforesaid glitches.
	- v. Shareholders who would like to express their views/have questions may send their questions in advance mentioning their name demat account number/folio number, email id, mobile number at legalho83@gmail.com. The same will be replied by the company suitably.
- 8. The voting rights of Members shall be in proportion to their share in the paid up equity share capital of the Company as on the cut-off date of 23rd September, 2021.
- 9. Any person, who acquires shares of the Company and becomes Member of the Company after the Company sends the Notice of the 37th AGM by email and holds shares as on the cut-off date i.e. 23<sup>rd</sup> September, 2021, may obtain the User ID and password by sending a request to the Company's email address legalho83@gmail.com. However, if you are already registered with NSDL for remote e-Voting then you can use your existing user ID and password for casting your vote. If you forgot your password, you can reset your password by using "Forgot User Details/Password?" or "Physical User Reset Password?" option available o[n www.evoting.nsdl.com.](http://www.evoting.nsdl.com/)
- 10. A person, whose name is recorded in the Register of Members or in the Register of Beneficial Owners maintained by the depositories as on the cut-off date only shall be entitled to avail the facility of remote e-Voting or casting vote through e-Voting system during the AGM.
- 11. Mrs. Padma Loya (Membership No. 25349 COP 14972) of M/s. Loya & Shariff, Practising Company Secretaries have been appointed as the Scrutinizer to scrutinize the remote e-Voting process (including e-Voting at the meeting) in a fair and transparent manner.
- 12. During the 37th AGM, the Chairman shall, after response to the questions raised by the Members in advance or as a speaker at the 37th AGM, formally propose to the Members participating through VC/OAVM Facility to vote on the resolutions as set out in the Notice of the 37th AGM and announce the start of the casting of vote through the e-Voting system. After the Members participating through VC/OAVM Facility, eligible and interested to cast votes, have cast the votes, the e-Voting will be closed with the formal announcement of closure of the 37th AGM.
- 13. The Scrutinizer shall after the conclusion of e-Voting at the 37th AGM, first download the votes cast at the AGM and thereafter unblock the votes cast through remote e-Voting and shall make a consolidated scrutinizer's report of the total votes cast in favour or against, invalid votes, if any, and whether the resolution has been carried or not, and such Report shall then be sent to the Chairman or a person authorized by him, within 48 (forty eight) hours from the conclusion of the 37th AGM, who shall then countersign and declare the result of the voting forthwith
- 14. The Results declared along with the report of the Scrutinizer shall be placed on the website of the Company at www.makerslabs.com and on the website of NSDL at [www.rcvp.in](http://www.rcvp.in/) immediately after the declaration of Results by the Chairman or a person authorized by him. The results shall also be immediately forwarded to the BSE Limited (BSE).
- 15. Pursuant to the circulars issued by MCA and SEBI from time to time, in view of the prevailing pandemic situation and owing to the difficulties involved in dispatching of physical copies of the Notice of the 37th AGM and the Annual Report for the financial year 2020-21 including therein, inter-alia, the Audited Standalone and Consolidated Financial Statements for the financial year ended 31st March, 2021, are being sent only by email to the Members. Therefore, those Members, whose email address is not registered with the Company or with their respective Depository Participant/s and who wish to receive the Notice of the 37th AGM and the Annual Report for the year 2020-21 and all other communication sent by the Company, from time to time, can get their email address registered by following the steps as given below:
	- i. For Members holding shares in physical form, please send scan copy of a signed request letter mentioning your folio number, name, complete address, email address to be registered along with scanned self-attested copy of the PAN and any document (such as Driving Licence, Passport, Bank Statement, AADHAR) supporting the registered address of the Member, by email to the Company's email address [legalho83@gmail.com.](mailto:legalho83@gmail.com)
	- ii. For the Members holding shares in demat form, please update your email address through yourrespective Depository Participant/s.
- 16. The Notice of the 37th AGM and the Annual Report for the financial year 2020-21 including therein, inter-alia, the Audited Standalone inancial Statements for the financial year ended 31st March, 2021, will be available on the website of the Company at www.rcvp.in and the website of BSE Limited at www.bseindia.com. The Notice of 37th AGM will also be available on the website of NSDL a[t www.evoting.nsdl.com.](http://www.evoting.nsdl.com/)
- 17. The Register of Members and Share Transfer Books of the Company will remain closed from Friday, 24th September, 2021 to Thursday, 30<sup>th</sup> September, 2021 (both days inclusive) for the purpose of the Annual General Meeting.
- 18. Members are requested to:
	- i. intimate to the Company / their Depository Participant ("DP"), changes, if any, in their registered address at an early date;
	- ii. quote their Registered Folio No. and/or DP Identity and Client Identity number in their correspondence;
	- iii. encash the dividend warrants on their receipt as dividend amounts remaining unclaimed for seven years are required to be transferred to the 'Investor Education and Protection Fund' established by the Central Government under the provisions of the Companies Act, 2013. Pursuant to Section 124(5) of the Companies Act, 2013, all unclaimed dividend declared and paid upto dividend for the financial year 2010-11 have been transferred by the Company to the Investor Education and Protection Fund. Members who have not encashed their dividend warrants for subsequent period are requested to encash the same immediately.
- iv. Pursuant to the provisions of Section 124 (6) of the Companies Act, 2013 and the Investor Education and Protection Fund Authority (Accounting, Audit, Transfer and Refund) Rules, 2016, as amended, the Company has transferred all shares in respect of which dividend has not been encashed by the shareholders for seven consecutive years or more in the name of Investor Education and ProtectionFund (IEPF). The shareholders who wish to claim the said shares from the IEPF may claim the same by filing e-form No. IEPF-5 as prescribed under the said Rules available on iepf.gov.in along with requisite fee as decided by the Authority from time to time. The Member/claimant can file only one consolidated claim in a financial year as per the IEPF Rules and amendments thereto.
- v. Members holding shares in dematerialized form are requested to intimate all changes pertaining to their bank details such as bank account number, name of the bank and branch details, MICR code and IFSC code, mandates, nominations, power of attorney, change of address, change of name, e-mail address, contact numbers, etc., to their depository participant (DP). Changes intimated to the DP will then be automatically reflected in the Company's records which will help the Company and the Company's Registrars and Transfer Agents, Universal Capital Securities Pvt. Ltd. (Universal Securities) to provide efficient and better services. Members holding shares in physical form are requested to intimate such changes to Universal Securities. The Securities and Exchange Board of India ("SEBI") has mandated the submission of Permanent Account Number (PAN) by every participant in securities market. Members holding shares in electronic form is, therefore, requested to submit the PAN to their depository participants with whom they are maintaining their demat accounts. Members holding shares in physical form can submit their PAN details to Universal Capital Securities Pvt. Ltd.
- 19. As per Regulation 40 of SEBI Listing Regulations, as amended from time to time, securities of the listed companies can be transferred only in dematerialized form with effect from 1st April, 2019 except in case of transmission or transposition or for re-lodged transfer requests. Further, SEBI vide its circular dated 02nd December, 2020 had fixed 31st March, 2021 as the cut-off date for re-lodgement of transfer deeds and the shares re-lodged for transfer shall be issued only in demat mode. Therefore, Members holding shares in physical form are requested to consider converting their shareholding to dematerialised form to eliminate all risks associated with physical shares for ease of portfolio management as well as for ease of transfer.